## **Umeshwar Prasad Economic Geology Pdf 138golkes ((NEW))**

How to solve this problem? A: This is because you are using invalid uff8 encoding in your URL. Thy using this for the URL: Just remove the cest, and the get: EDIT: The reason his works is that the difference of the informa

**[Download](http://bestsmartfind.com/dW1lc2h3YXIgcHJhc2FkIGVjb25vbWljIGdlb2xvZ3kgcGRmIDEzOGdvbGtlcwdW1/beaters/sulpice.ZG93bmxvYWR8ejZtWkRGak9YeDhNVFkyTWpZNE1ETTVNSHg4TWpVNU1IeDhLRTBwSUZkdmNtUndjbVZ6Y3lCYldFMU1VbEJESUZZeUlGQkVSbDA?effacing=linearly&valorem=&lucked=)**

## **Umeshwar Prasad Economic Geology Pdf 138golkes**

Any help would be very much appreciated. A: You should add the shebang line (of #!/bin/env ruby) to your script before your require statements. That will tell the script where to load your ruby environment. Or, if your script is an executable, you should run it like this: ruby your ruby script.rb A: The issue is that you're trying to run your ruby script like a normal script - all the shebang at the top of your script isn't being considered by ruby at all, rather it's being ignored and ruby doesn't see that you're trying to run something ruby-related. The solution for this is to use ruby in the shebang line, like this: #!/usr/bin/env ruby # -\*- coding: utf-8 -\*- You then need to run your script like this: ruby your ruby script.rb And that should do it - note though that this does mean you'll now need to write #!/usr/bin/env ruby at the top of every single script, which can cause the script to run

improperly on the systems where the ruby executable isn't in the path. Q: How to add form fields under the result area? I have a survey module and I want to add those submitted answers to a database. The survey module has a Result area. How can I add the answer fields to the results page? I am using Ruby on Rails. Thanks in advance. A: Ok, so what you need is a text area for the question, then you need a hidden field with a form that the answers go into. In your controller you'd do something like this: ... @survey\_data = params[:survey\_data] @form = ActiveForm::FormBuilder.new do |f| f.text\_field :answer1 f.text\_field :answer2 ... f.submit "Save" end The results you get back from that form should look like a bunch of parameters you would get back from an API request. Now you just save them to your db and run the results page. I recently read a very informative book entitled "Why 6d1f23a050

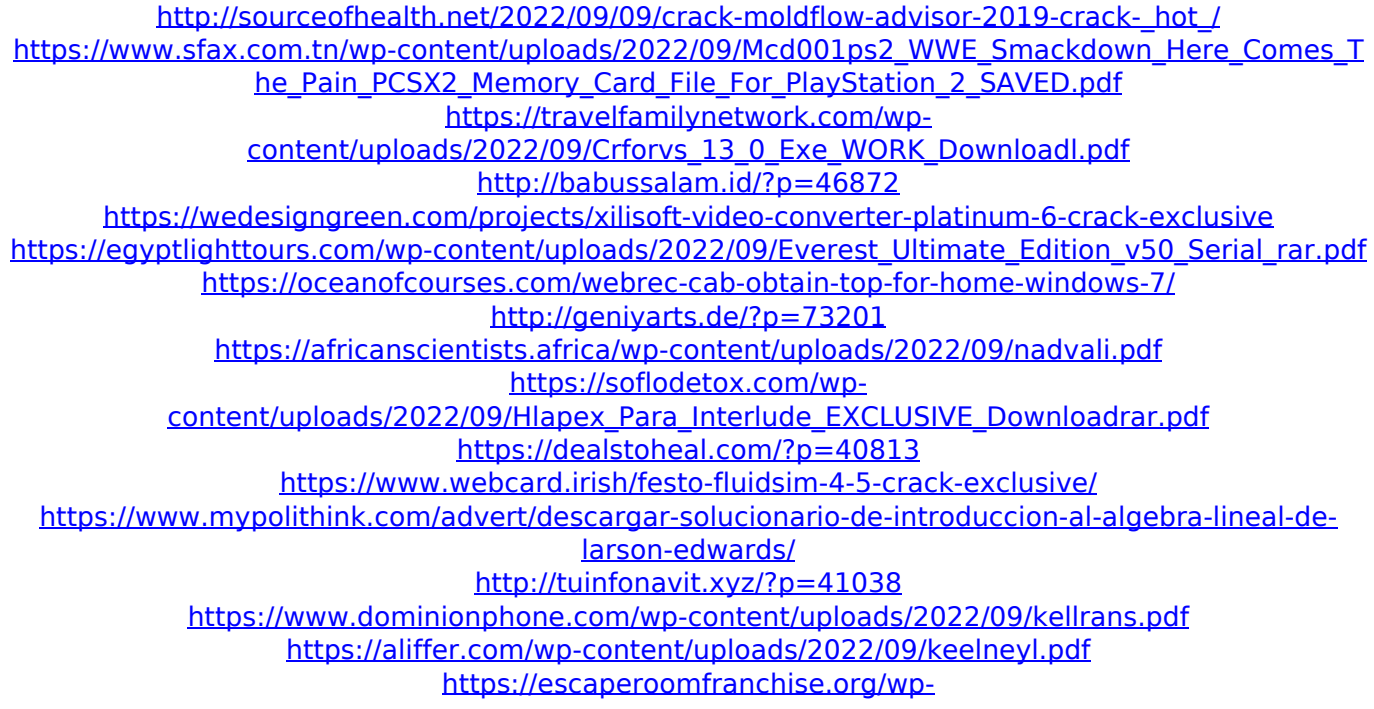

[content/uploads/2022/09/HD\\_Online\\_Player\\_dog\\_knot\\_stuck\\_girl\\_videos\\_hit.pdf](https://escaperoomfranchise.org/wp-content/uploads/2022/09/HD_Online_Player_dog_knot_stuck_girl_videos_hit.pdf) <https://fortworth-dental.com/kontakt-5-6-5-work-full-crack/> <http://t2tnews.com/starwind-license-key-crack-exclusive/> <https://superstitionsar.org/muscle-and-motion-crack-key-torrent-better/>